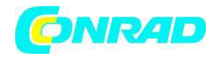

**www.conrad.pl** 

**INSTRUKCJA OBSŁUGI** 

 $\epsilon$ 

# **Miernik poziomu dźwięku Karta SD bufor danych w czasie rzeczywistym Model SDL 600 Nr produktu 000103841**

Strona **1** z **10**

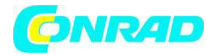

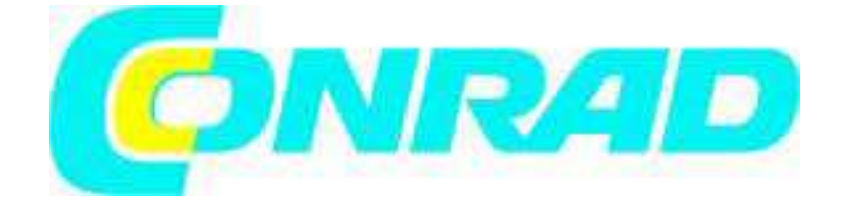

# **Przewodnik użytkownika**

**Miernik poziomu dźwięku** 

*Karta SD i bufor danych w czasie rzeczywistym*  **Model SDL600** 

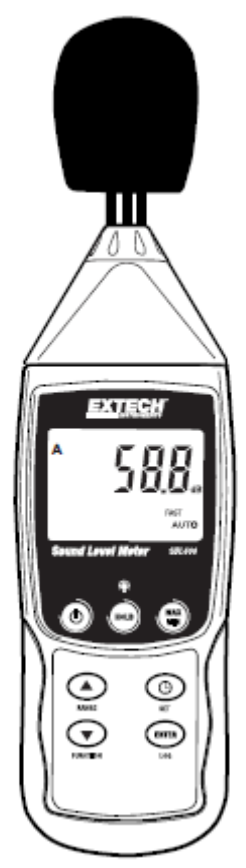

Strona **2** z **10**

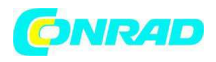

#### *Wstęp*

Gratulujemy zakupu miernika poziomu dźwięku Extech SDL600. Miernik wyświetla i zapisuje odczyty poziomu dźwięku w zakresie od 30 do 130 db. SDL600 spełnia wymagania normy ANSI i IEC 61672, klasy Ii i posiada filtry korekcyjne 'A' i 'C' oraz czas reakcji FAST i SLOW. Dane zapisywane są na karcie SD w celu ich przesłania na komputer. Miernik wysłano po pełnym przetestowaniu i kalibracji i przy prawidłowym użytkowaniu będzie on służył niezawodnie przez lata.

#### *Bezpieczeństwo*

#### **Międzynarodowe symbole bezpieczeństwa**

 Ten symbol występujący obok innego symbolu lub zacisku oznacza konieczność skonsultowania się z treścią instrukcji.

# *Opis miernika*

- 1. Osłona mikrofonu
- 2. Mikrofon
- 3. Ekran LCD
- 4. Przycisk Power ON-OFF
- 5. Przycisk SET i Zegar
- 6. Przycisk strzałki w górę ▲ / RANGE
- 7. Przycisk strzałki w dół ▼ / FUNCTION
- 8. Przycisk ENTER i LOG
- 9. Kieszeń karty SD
- 10. Wejście zasilacza
- 11. Wejście złącza PC
- 12. Potencjometr kalibracji 94dB
- 13. Wyjście napięcia AC (Re- transmisja)
- 14. Przycisk MAX-MIN
- 15. Przycisk HOLD i Podświetlenie

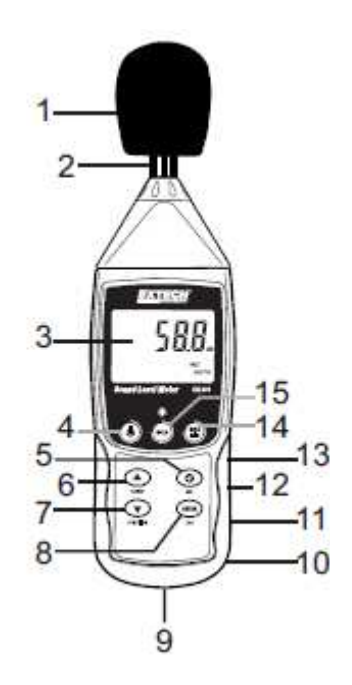

#### **Notes:**

Pozycje od 10 do 13 znajdują się za zatrzaskiwaną pokrywą zasobnika z prawej strony.

Zasobnik baterii, stelaż pochylny i mocowanie na trójnogu znajdują się z tyłu przyrządu.

#### Strona **3** z **10**

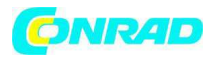

#### *Obsługa*  **Akcesoria**

 SDL600 zawiera baterie, kartę SD, osłonę przeciwwietrzną i futerał. W przypadku braku jakiejś pozycji prosimy o kontakt z dystrybutorem, od którego nabyto produkt. Opcjonalny zasilacz AC dostępny jest u dystrybutorów Extech. Opcjonalne kalibratory akustyczne dostępne są u dystrybutorów Extech. Kalibratory zaleca się dla uzyskania najlepszej dokładności i powtarzalności.

# **Włączanie i wyłączanie zasilania miernika**

Włącz miernik przyciskając i przytrzymując przycisk zasilania przez co najmniej 1,5 sekundy.

Przyciśnij i przytrzymaj przycisk zasilania przez co najmniej 1,5 sekundy, aby wyłączyć miernik.

Miernik zwykle zasilany jest z sześciu baterii 1.5V 'AA'. Dostępny jest jednak także opcjonalny zasilacz AC . Jeśli miernik nie chce się włączyć, sprawdź, czy zainstalowano nowe baterie w tylnym zasobniku baterii a w przypadku zasilacza AC, sprawdź, czy został on prawidłowo podłączony do miernika i źródła AC.

# *Obsługa*

# **Uwagi w zakresie pomiarów**

1. Podmuchy wiatru docierające do mikrofonu zwiększają pomiar hałasu. Zastosuj dołączoną osłonę w celu zasłonięcia mikrofonu w razie potrzeby.

2. W miarę możliwości skalibruj przyrząd przed każdym użyciem. Szczególnie, jeśli miernik nie był od dłuższego czasu używany.

3. Nie składuj i nie obsługuj miernika w obszarach o wysokich temperaturach i wilgotności.

4. Miernik i mikrofon muszą pozostawać suche.

5. Unikaj silnych drgań. Chroń miernik przed uderzeniami. Nie upuść miernika.

Transportuj przyrząd w dołączonym futerale.

6. Wyjmij baterie, jeśli miernik nie będzie używany przez dłuższy czas.

# **Obsługa podstawowa**

1. Włącz miernik przyciskając i przytrzymując przycisk przez 1,5 sekundy.

2. Domyślnie miernik jest ustawiony na AUTO RANGE, filtr korekcyjny 'A' i czas reakcji 'FAST'.

3. Wybierz filtr korekcyjny 'A' lub 'C" w trybie ustawień.

4. Wybierz czas reakcji 'Fast' lub 'Slow' przyciskając i przytrzymując przycisk

FUNCTION. Zwolnij przycisk, kiedy wyświetli się żądane ustawienie. Pamiętaj, że w ten sam sposób otwiera się tryb PEAK HOLD.

5. Trzymaj miernik w ręku lub użyj trójnogu w celu jego zamocowania w odpowiedniej lokalizacji.

6. Aby wybrać zakres, przyciśnij i przytrzymaj przycisk RANGE aż wyświetli się żądany zakres (AUTO, 30 do 80, 50 do 100, lub 80 do 130db). Zastosuj zakres, w którym odczyt poziomu dźwięku znajduje się w środku zakresu. Jeśli na ekranie wyświetla się kreski, wybierz nowy zakres. Pamiętaj, że całkowity zakres przyrządu wynosi od 30 do 130 db.

7. Odczyt poziomu dźwigu wyświetlany jest w postaci dużych cyfr po środku ekranu. 8. Aby wyłączyć miernik, przyciśnij i przytrzymaj przycisk przez 1,5 sekundy.

# Strona **4** z **10**

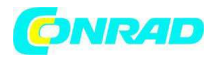

# **Filtr korekcyjny 'A' i 'C'**

Wybierz filtr korekcyjny 'A' lub 'C" w trybie ustawień. Po wybraniu filtra 'A', czas reakcji miernika jest podobny do reakcji ludzkiego ucha. Filtr 'A' często jest używany w programach ochrony środowiska lub ochrony słuchu np. przepisy prawne w zakresie regulacji testowania hałasu OSHA. Filtr 'C' posiada bardziej ograniczony czas reakcji i nadaje się do analizy akustycznej maszyn, silników itp. Większość pomiarów hałasu wykonuje się przy użyciu filtra korekcyjnego 'A' i czasu reakcji SLOW.

# **Czas reakcji 'FAST' i 'SLOW'**

Przyciśnij i przytrzymaj przycisk FUNCTION aż wyświetli się żądany czas reakcji (FAST lub SLOW).

Wybierz FAST do rejestracji wartości szczytowych hałasu i hałasów pojawiających się bardzo szybko. Wybierz czas reakcji SLOW do monitorowania źródła dźwięku o stałym poziomie akustycznym lub do uśredniania szybko zmieniających się poziomów.

Wybierz czas reakcji SLOW dla większości zastosowań.

# **Podświetlenie ekranu**

Aby włączyć lub wyłączyć podświetlenie, przyciśnij i przytrzymaj przycisk podświetlenia przez co najmniej 1,5 sekundy.

# **Zamrożenie danych**

Aby zamrozić pomiar na ekranie, przyciśnij na chwilę przycisk HOLD; zaświeci się ikona HOLD. Przyciśnij ponownie przycisk HOLD aby zwolnić ekran i opuścić tryb zamrożenia danych

# **Zamrożenie wartości szczytowej**

Aby zarejestrować i zamrozić wartość szczytową dźwięku, przyciśnij i przytrzymaj przycisk FUNCTION aż w górnym lewym rogu ekranu wyświetli się ikona PEAK. W tym trybie wyświetlony odczyt zmieni się tylko po zarejestrowaniu wyższego dźwięku szczytowego. Aby zamknąć ten tryb, przyciśnij i przytrzymaj przycisk FUNCTION aż ikona PEAK zgaśnie.

# **Odczyty MAX-MIN**

Dla danej sesji pomiarowej miernik może zapisać odczyty najwyższe (MAX) i najniższe (MIN) w celu ich późniejszego wyświetlenia.

1. Przyciśnij na chwilę przycisk MAX-MIN, aby otworzyć ten tryb pracy (wyświetla się ikona REC) a miernik zapisuje odczyty MAX oraz MIN.

2. Przyciśnij ponownie przycisk MAX-MIN aby wyświetlić bieżący odczyt MAX (wyświetla się ikona MAX). Odczyt na ekranie jest teraz najwyższym odczytem, jaki wystąpił od włączenia ikony REC (po pierwszym przyciśnięciu przycisków MAX-MIN). 3. Przyciśnij ponownie przycisk MAX-MIN aby wyświetlić bieżący odczyt MIN (wyświetla się ikona MIN). Odczyt na ekranie jest teraz najniższym odczytem, jaki wystąpił od włączenia ikony REC (po pierwszym przyciśnięciu przycisków MAX-MIN). 4. Aby opuścić tryb MAX-MIN, przyciśnij i przytrzymaj przycisk MAX-MIN przez co najmniej 1,5 sekundy. Miernik wygeneruje sygnał dźwiękowy a ikony REC-MAX-MIN zgasną, pamięć zostanie skasowana i miernik powróci do normalnego trybu pracy.

#### Strona **5** z **10**

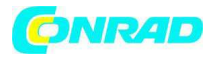

# *Tryb ustawień*

# **Ustawienia podstawowe**

Aby wyświetlić bieżącą konfigurację miernika w odniesieniu do godziny, daty i częstotliwości próbkowania zapisu danych, przyciśnij na chwilę przycisk SET. Miernik wyświetli szybko całą konfigurację. W razie konieczności powtórz aby prześledzić wszystkie informacje.

# **Otwieranie trybu ustawień**

1. Przyciśnij i przytrzymaj przycisk SET, przez co najmniej 1,5 sekundy, aby otworzyć menu ustawień

2. Przyciśnij na chwilę przycisk SET, aby przewinąć wszystkie dostępne parametry. Rodzaj parametru wyświetlany jest w dole ekranu a bieżący wybór dla tego parametru powyżej niego.

3. Po wyświetleniu parametru do zmiany, przyciskami strzałek zmień ustawienie. Przyciśnij przycisk ENTER, aby potwierdzić zmianę.

4. Przyciśnij i przytrzymaj przycisk SET, przez co najmniej 1,5 sekundy aby zamknąć tryb ustawień. Pamiętaj, że miernik automatycznie wychodzi z trybu ustawień jeśli w tym trybie nie zostanie przyciśnięty żaden przycisk przez 7 sekund

5. Dostępne parametry ustawień wymieniono poniżej. Pod lista uwzględniono dodatkowe szczegółowe informacje.

**dAtE** ustawienie godziny zegara (rok/miesiąc/data; godzina/minuta/sekunda) **SP-t** ustawienie częstotliwości próbkowania bufora danych

**PoFF** zarządzanie automatycznym wyłączaniem)

**bEEP** ustawienie dźwięku brzęczyka wł/wył

**dEC** ustawienie znaku miejsca dziesiętnego karty SD (przecinek w formacie europeiskim)

**Sd-F** formatowanie karty SD

**SET** wybór filtra korekcyjnego 'A' i 'C'

# **Ustawienie godziny zegara**

1. Otwórz parametr **dAtE**.

2. Przyciskami strzałek zmień wartość

3. Przyciskiem ENTER przewiń pozycje do wyboru.

4. Przyciśnij i przytrzymaj przycisk SET przez co najmniej 1,5 sekundy aby zamknąć normalny tryb pracy (lub po prostu poczekaj 7 sekund aż miernik automatycznie przełączy się w normalny tryb pracy).

5. Zegar będzie pokazywał dokładny czas nawet, jeśli miernik jest wyłączony. Jednak, kiedy bateria wyczerpie się, zegar trzeba będzie zresetować po włożeniu nowych baterii.

# **Ustawianie częstotliwości próbkowania bufora danych (Rate)**

# 1. Otwórz parametr **SP-t**.

2. Przyciskami strzałek wybierz żądaną częstotliwość próbkowania. Dostępne ustawienia to: 0, 1, 2, 5, 10, 30, 60, 120, 300, 600, 1800, i 3600 sekund.

3. Przyciśnij przycisk ENTER, aby potwierdzić pozycję.

4. Przyciśnij i przytrzymaj przycisk SET, przez co najmniej 1,5 sekundy aby zamknąć normalny tryb pracy (lub po prostu poczekaj 7 sekund aż miernik automatycznie przełączy się w normalny tryb pracy).

Strona **6** z **10**

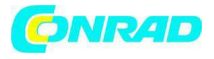

# **Włączanie/wyłączanie funkcji Auto Power OFF**

1. Otwórz parametr **PoFF**.

2. Przyciskami strzałek wybierz ON (włącz) lub OFF (wyłącz). Przy włączonej funkcji Auto Power OFF, miernik automatycznie wyłączy się po 10 minutach bezczynności. 3. Przyciśnij ENTER, aby potwierdzić ustawienia.

4. Przyciśnij i przytrzymaj przycisk SET, przez co najmniej 1,5 sekundy aby zamknąć normalny tryb pracy (lub po prostu poczekaj 7 sekund aż miernik automatycznie przełączy się w normalny tryb pracy).

# **Włączanie lub wyłączanie brzęczyka**

1. Otwórz parametr **bEEP.**

2. Przyciskami strzałek wybierz ON (włącz) lub OFF (wyłącz).

3. Przyciśnij ENTER, aby potwierdzić ustawienia.

4. Przyciśnij i przytrzymaj przycisk SET, przez co najmniej 1,5 sekundy aby zamknąć normalny tryb pracy (lub po prostu poczekaj 7 sekund aż miernik automatycznie przełączy się w normalny tryb pracy).

# **Ustawienia numeryczne (przecinek lub kropka)**

Formaty liczbowe dla USA i Europy są różne. Dane na karcie SD można sformatować w dowolnym formacie. Miernik domyślnie ustawiony jest na tryb USA, w którym miejsca dziesiętne oddziela się kropką tj. **20.00**. W formacie europejskim stosuje się przecinek, tj. **20,00**. Aby zmienić do ustawienie:

1. Otwórz parametr **Dec,** jak opisano w sekcji otwieranie menu ustawień powyżej.

2. Przyciskami strzałek wybierz USA lub Euro.

3. Przyciśnij ENTER, aby potwierdzić ustawienia.

4. Przyciśnij i przytrzymaj przycisk SET, przez co najmniej 1,5 sekundy aby zamknąć normalny tryb pracy (lub po prostu poczekaj 7 sekund aż miernik automatycznie przełączy się w normalny tryb pracy).

# **Formatowanie karty SD**

1. Otwórz parametr **Sd-F**.

2. Przyciskami strzałek wybierz YES, aby sformatować kartę (wybierz NO, aby zaniechać). Pamiętaj, że wszystkie dane z karty zostaną utracone podczas próby formatowania.

3. Przyciśnij ENTER, aby potwierdzić wybór.

4. Przyciśnij ponownie ENTER aby ponownie potwierdzić wybór

5. Miernik automatycznie powróci do normalnego trybu pracy po zakończeniu formatowania. Jeśli nie, przyciśnij i przytrzymaj przycisk SET, przez co najmniej 1,5 sekundy aby zamknąć normalny tryb pracy.

# **Wybór filtra korekcyjnego (filtr korekcyjny 'A' lub 'C')**

1. Otwórz parametr **SET**.

2. Przyciskami strzałek wybierz **A** lub **C**.

3. Przyciśnij ENTER, aby potwierdzić wybór.

4. Przyciśnij i przytrzymaj przycisk SET, przez co najmniej 1,5 sekundy aby zamknąć normalny tryb pracy (lub po prostu poczekaj 7 sekund aż miernik automatycznie przełączy się w normalny tryb pracy).

Strona **7** z **10**

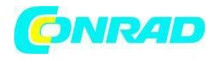

# *Bufor danych* **i złącze PC Rodzaje zapisu danych**

**Ręczny zapis danych:** zapisz ręcznie do 99 odczytów na karcie SD za pomocą przycisku.

**Automatyczny zapis danych:** automatycznie zapisz dane na kartę SD, której liczna punktów danych ograniczona jest wyłącznie rozmiarem karty. Odczyty zapisywane są z częstotliwością definiowaną przez użytkownika.

# **Karta SD**

Włóż kartę SD (od rozmiaru 1G do 16G) do kieszeni karty SD u dołu miernika. Kartę należy włożyć przodem (zadrukowaną powierzchnią) w stronę tyłu miernika. Jeśli karta SD jest używana po raz pierwszy, zaleca się jej sformatowanie i ustawienie zegara bufora w celu uzyskania dokładnego datownika podczas sesji zapisu danych.

W sekcji trybu ustawień znajdziesz informacje o formatowaniu karty SD i wskazówki odnośnie określania daty/godziny w datowniku.

Formaty liczbowe dla USA i Europy są różne. Dane na karcie SD można sformatować w dowolnym formacie. Miernik domyślnie ustawiony jest na tryb USA, w którym miejsca dziesiętne oddziela się kropką tj. **20.00**. W formacie europejskim stosuje się przecinek, tj. **20,00**. Aby zmienić do ustawienie – patrz sekcja trybu ustawień.

# **Ręczny zapis danych**

W trybie ręcznym użytkownik przyciska przycisk LOG, aby ręcznie zapisać odczyt na karcie SD.

1. Ustaw częstotliwość próbkowania na '0' sekund, jak opisano w sekcji trybu ustawień.

2. Przyciśnij i przytrzymaj przycisk LOG przycisk przez co najmniej 1,5 sekundy; na ekranie wyświetli się ikona DATALOGGER; w dolnej części ekranu wyświetli się p-*n* (*n*  = numer pozycji pamięci 1-99).

3. Przyciśnij na chwilę przycisk LOG, aby zapisać odczyt do pamięci. Ikona DATALOGGER będzie migać za każdym razem, kiedy zapisywany jest punkt danych. 4. Przyciskami ▲ i ▼ wybierz jedną z 99 pozycji pamięci do zapisu.

5. Aby zamknąć tryb ręcznego zapisu danych, przyciśnij i przytrzymaj przycisk LOG przez co najmniej 1,5 sekundy.

Ikona DATALOGGER zgaśnie.

Strona **8** z **10**

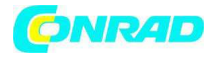

# **Automatyczny zapis danych**

W automatycznym trybie zapisu danych miernik wykonuje i zapisuje odczyty z częstotliwością próbkowania określoną przez użytkownika na karcie SD. Miernik domyślnie posiada częstotliwość próbkowania wynoszącą dwie sekundy. Aby zmienić częstotliwość próbkowania, patrz sekcja trybu ustawień (częstotliwość próbkowania nie może wynosić '0' dla automatycznego zapisu danych):

1. Wybierz częstotliwość próbkowania w trybie ustawień; wartość musi być inna od zera.

2. Przyciśnij i przytrzymaj przycisk LOG przez co najmniej 1,5 sekundy. Miernik wyświetli ikonę DATALOGGER zgodnie z wybraną częstotliwością próbkowania sygnalizując, że odczyty są teraz automatycznie zapisywane na karcie SD.

3. Jeśli karta nie została włożona lub jest wadliwa, miernik wyświetlać będzie cały czas SCAN SD. Wówczas wyłącz miernik OFF i spróbuj ponownie używając dobrej karty SD.

4. Aby zatrzymać bufor danych, przyciśnij na chwilę przycisk LOG. Ikona DATALOGGER zgaśnie. Aby wznowić zapis po prostu przyciśnij ponownie na chwilę przycisk LOG.

5. Aby zakończyć sesję zapisu danych, przyciśnij i przytrzymaj przycisk LOG przez co najmniej 1,5 sekundy.

6. Przy pierwszym użyciu karty SD na karcie tworzony jest folder o nazwie **SLB01**. W folderze można zapisać do 99 dokumentów arkuszy danych (każdy z 30,000 odczytami).

7. Przy rozpoczęciu zapisu danych nowy dokument arkusza danych o nazwie **SLB01001.xls** tworzony jest na karcie SD w folderze SLB01. Zapisane dane będą umieszczane w dokumencie SLB01001.xls aż do osiągnięcia liczby 30,000 odczytów. 8. Jeśli sesja pomiarowa przekroczy 30,000 odczytów, utworzony zostanie nowy dokument (SLB1002.xls) w którym można zapisać kolejne 30,000 odczytów. Metodą ta można sporządzić do 99 dokumentów a następnie tworzony jest nowy folder (SLB02) gdzie można zapisać kolejne 99 dokumentów arkuszy danych. Proces ten kontynuowany jest w ten sam sposób dla folderów od SLB03 do SLB10 (ostatni dopuszczalny folder).

# **Przesył danych z karty SD do komputera**

1. Zakończ sesję zapisu danych session, jak podano powyżej. W celu sprawdzenia zapisz niewielką ilość danych testowych. Ma to na celu zapewnienie dokładnego zrozumienia procesu zapisu danych przed wykonaniem krytycznych zapisów danych na dużą skalę.

2. Przy wyłączonym mierniku, wyjmij kartę SD.

3. Włóż kartę SD bezpośrednio do czytnika kart SD komputera. Jeśli komputer nie posiada kieszeni na kartę SD skorzystaj z przejściówki kart SD (dostępne w sklepach z wyposażeniem komputerowym).

4. Włącz komputer i otwórz program z arkuszami danych. Otwórz zapisane dokumenty w programie kalkulacyjnym (patrz przykłady poniżej).

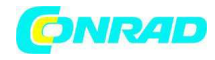

#### **Przykład danych arkusza kalkulacyjnego**

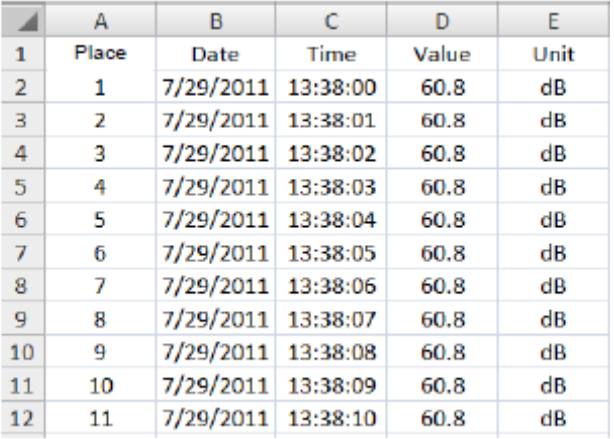

#### **Złącze RS-232/USB PC**

Opcjonalny zestaw oprogramowania 407001A (oprogramowanie i kabel) pozwala na przesył danych do PC za pomocą wyjścia RS232.

#### **Zasilacz AC**

Miernik zwykle zasilany jest z sześciu baterii 1.5V 'AA'. Dostępny jest jednak także opcjonalny zasilacz AC 9V. Miernik będzie teraz trwale podłączony do prądu (dopóki używany jest zasilacz) a przycisk POWER będzie wyłączony.

# **Kalibracja**

Częsta kalibracja jest zalecana i często wymagana normami i dyrektywami w zakresie hałasu.

- 1. Włącz miernik.
- 2. Ustaw miernik w trybie filtra korekcyjnego 'A'.
- 3. Ustaw miernik w trybie czasu reakcji 'SLOW'.
- 4. Umieść opcjonalny kalibrator 94db na mikrofonie.
- 5. Włącz kalibrator.
- 6. Ustaw potencjometr CAL miernika
- (z prawej strony pod zatrzaskiwaną pokrywką( tak,

aby wyświetlany ekran miernika pasował do wyjścia kalibratora (94.0 dB)

**http://www.conrad.pl** 

#### Strona **10** z **10**

Dystrybucja Conrad Electronic Sp. z o.o., ul. Kniaźnina 12, 31-637 Kraków, Polska Copyright © Conrad Electronic 2012, Kopiowanie, rozpowszechnianie, zmiany bez zgody zabronione. www.conrad.pl

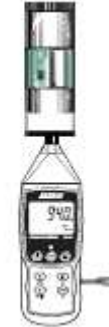